Sie brauchen dringend Technik, Tische, Bänke, eine Popcornmaschine oder ein Megaphone? Mit der digitalen Plattform "Bördedepot" ermöglicht das Freiwilligenbüro "aktive hohe börde" Bürgerinnen und Bürgern, Initiativen, Vereinen und Gruppen das unkomplizierte Teilen von Ressourcen in der Magdeburger Börde.

# Teile Deine Sachen mit Anderen und reduziere den Verbrauch natürlicher Ressourcen!

Gemeinnützige Einrichtungen und Initiativen können die Ressourcen günstiger - meist kostenlos - leihen als Privatpersonen. Anbieter jenseits der Hohen Börde sowie Unternehmen haben auch die Möglichkeit, Dinge auf der Plattform zum Ausleihen anzubieten oder selbst auszuleihen. Bei privatem oder kommerziellem Interesse wird eine Leihgebühr fällig.

Stellen Sie Ressourcen ein, leihen und verleihen Sie Ressourcen und beteiligen Sie sich aktiv an der Entwicklung des Bördedepots.

# Je mehr mitmachen, desto erfolgreicher wird das Bördedepot.

Grundsätzlich kann das Bördedepot von den Anbietern und Leihenden selbstständig benutzt werden. Auf der Rückseite haben wir die Anleitungen dazu bis ins letzte Detail erläutert. Es ist ganz einfach!

Als Regionalpartner der Online-Plattform "depot.social" möchte das Freiwilligenbüro dazu beitragen, die Gemeinde Hohe Börde und angrenzende Regionen zu einem immer lebenswerteren, lebendigeren und umweltfreundlicheren Lebensraum zu entwickeln.

Das Freiwilligenbüro bedankt sich bei der Stiftung "Ecken wecken", die uns bei der Einrichtung dieses Ressourcenpools unterstützt und die Plattform zur Verfügung stellt.

Die Stiftung Leben in der Hohen Börde als Träger des Freiwilligenbüros und die Gemeinde Hohe Börde standen und stehen uns als verlässlicher Partner zur Seite.

#### Kontakt zu uns:

Freiwilligenbüro "aktive hohe börde" Träger: Stiftung Leben in der Hohen Börde OT Irxleben Bördestraße 8 39167 Hohe Börde Mail: info@aktivehoheboerde.de Web: www.aktivehoheboerde.de Link Bördedepot: https://boerde.depot.social

#### Wir sind Regionalpartner der Stiftung "Ecken wecken"

Gemeinnützige Stiftung bürgerlichen Rechts Markranstädter Straße 29 b 04229 Leipzig Internet: https://stiftung-ecken-wecken.de E-Mail: info@stiftung-ecken-wecken.de

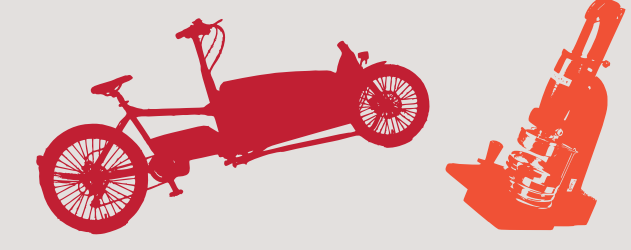

# Bördedepot Die Plattform für Alle

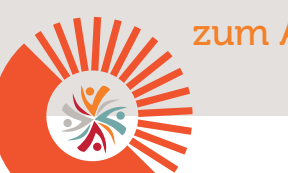

zum Anbieten, Leihen und Spaß haben

https://boerde.depot.social Finde einfach und schnell nützliche Dinge in Deiner Nachbarschaft unter:

Ein Gemeinschaftsprojekt der Stiftung Leben in der Hohen Börde, des Freiwilligenbüros "aktive hohe börde" und der Stiftung "Ecken wecken"

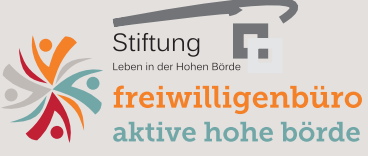

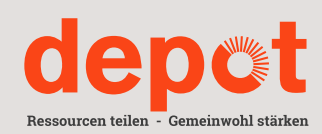

# 1. Das Registrieren ist ganz einfach:

#### 1.1. Du bist Privatperson?

- Besuche https://boerde.depot.social und klicke auf "Anmelden";
- Klicke auf "Neues Benutzerkonto erstellen":
- Gib die benötigten Daten ein und klicke auf "Neues Benutzerkonto erstellen" (siehe Übersicht Schritte 1 bis 5);

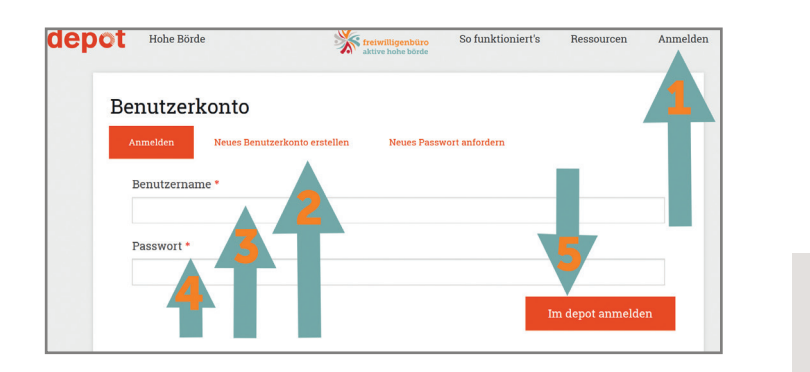

#### **1..2.** Du willst Deine Organisation/Initiative oder auch Dein Unternehmen anmelden?

- Zuerst wie Privatperson (1.1.);
- Mit selbstgewähltem Benutzernamen und Passwort anmelden;
- Klicke in deiner Kontoübersicht auf "Organisation";
- Hier "Organisationstyp", "Name" und ggf. "Website" wählen und anschließend auf "Speichern" klicken;

# Weitere Tipps und Kontakte:

- Internet: https://depot.social/so-funktionierts
- 
- 039204-781502 oder 039204-781116

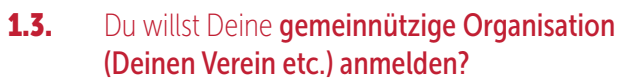

- Schritt 1.1 . und Schritt 1.2. müssen erfüllt sein;
	- Gehe in deiner Kontoübersicht auf "Organisation";
- Lade (wenn vorhanden) einen gültigen Freistellungsbescheid hoch, um die bestätigte Gemeinnützigkeit nachzuweisen (alternativ kannst Du auch eine kurze Begründung schreiben, wie deine Organisation das Gemeinwohl stärkt);
- Klicke dann auf "Anerkennung als Gemeinwohl-Organisation beantragen";
- Du erhältst zeitnah von uns eine Antwort per E-Mail;

#### 2. Du willst auf dem Bördedepot angebotene Ressourcen ausleihen?

- Anmelden;
- Auf gewünschte Ressource klicken -> "Verfügbarkeit prüfen" anklicken -> Buchungskalender erscheint;
- Starttag der geplanten Leihe mit 1. Klick bestimmen und Endtag mit 2. Klick bestimmen;
- Uhrzeiten bestimmen, wann du Ressource abholen und zurückbringen möchtest;
- Anzahl auswählen (falls mehrere vorhanden);
	- Auf "Termine und Anzahl speichern" klicken -> Dir werden Deine Buchungsdetails angezeigt -> auf "Buchung anfragen" klicken;
- Buchungsanfrage wird an die Anbieter versendet -> Anbieter setzt sich mit Dir in Verbindung, um Buchung zu bestätigen;

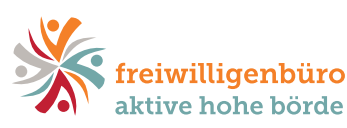

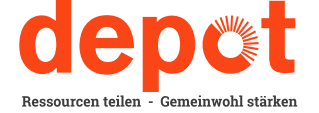

#### **3. Eigene Ressourcen auf dem** Bördedepot online stellen:

- Anmelden;
	- Klicke auf "Mein Konto" -> "Ressourcen" -> "Angebot einstellen";
- Ressource mit Bildern, Text , Abholort, Anzahl, ggf. Öffnungszeiten und ergänzende Dokumente (z.B. Bedienungsanleitung) beschreiben;
- Auf "Ressource speichern" klicken;
- Du erhältst zeitnah von uns eine Antwort per E-Mail, ob Ressource genehmigt wurde;

### 4. Verfügbarkeit eigener Angebote ändern, Sperrzeiten einrichten:

- Anmelden;
- "Mein Konto" -> "Ressourcen":
- Ressource auswählen -> "Verfügbarkeiten bestimmen";
- Wähle über "Tag wählen" den Tag, an dem die Sperrzeit beginnen soll (bei längerem Zeitraum Ansicht auf "10 Tage" oder "Monat" verändern");

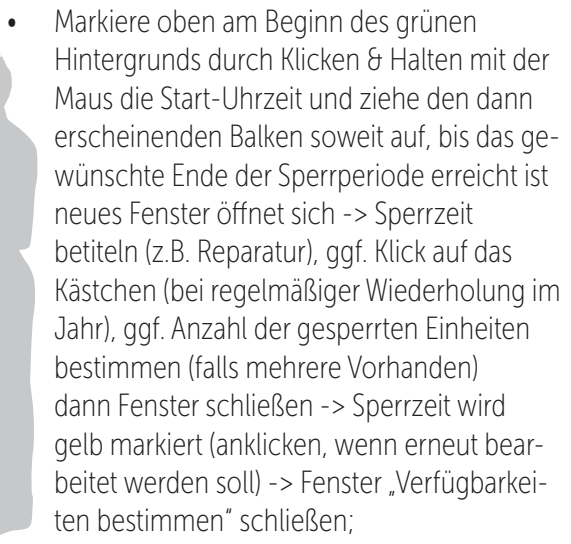

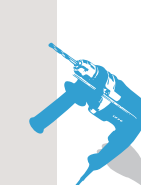